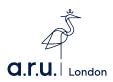

ARU Alumni Postgraduate Application

To submit a postgraduate application as an ARU Alumni please follow the steps shown below.

Step 1: Go to london.aru.ac.uk and click "Apply Now" located at the top left.

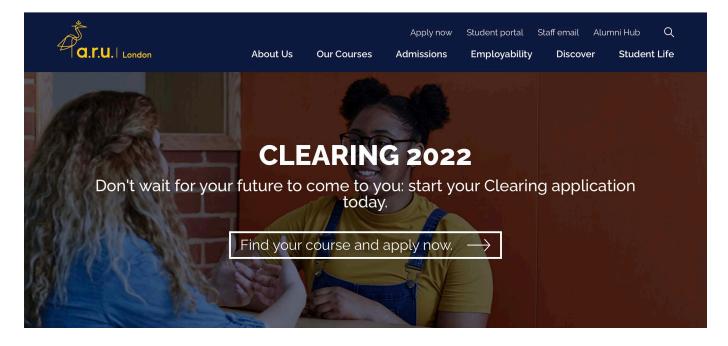

Step 2a: Log in using your original application details. You would have received these when you made your undergraduate application. If you no longer know your details please click 'Forgot username / password?'.

| Member Login           |                 |         |  |
|------------------------|-----------------|---------|--|
| Username *             | Username        |         |  |
| Password *             |                 |         |  |
| Forgot username / pass | sword?          |         |  |
|                        | New Application | Sign In |  |
|                        |                 |         |  |
|                        |                 |         |  |
|                        |                 |         |  |

You will then be able to enter your email address and your login details will be sent to you.

| Retrieve Password |        |  |
|-------------------|--------|--|
| Email address:    |        |  |
|                   | Submit |  |

Step 2b: If you are unsure if you have an application we suggest you attempt to submit a new application. The system will show a prompt if an application is found in the system matching your details, as shown below. Login details will be sent to the hinted email.

| WE ALREADY HAVE RECEIVED YOUR APPLICATION(S)                                                                                                    | 8 |
|----------------------------------------------------------------------------------------------------|---|
| Our records indicate that you have previously applied with us for<br>undergraduate course. If you wish to apply for postgraduate course now<br>please do so after logging into AMS system using Username: 101603. F<br>your convienience, your login details have been emailed to you at<br>grv99*****.it. |   |

Step 3: Create a new application

Once you have logged in you will be presented with a list of your previous applications. This will include your application for your undergraduate course. In order to apply for a postgraduate course simply click "New Application".

| New Application |               |            |                                         |          |             |                 |                    |                    |                  |             |
|-----------------|---------------|------------|-----------------------------------------|----------|-------------|-----------------|--------------------|--------------------|------------------|-------------|
| Agent           | ID            | Applicant  | Course                                  | Intake   | Submited On | Status          | Offer              | Registration Email | Enrolment Status | Interview   |
| A053            | <u>235300</u> | Test Dummy | BSc (Hons)<br>Health and<br>Social Care | Sep 2017 | 20/09/2017  | Offer<br>Issued | UCAS Unconditional | Sent               | Alumni           | Pass 3 Year |

## Step 4: Enter your details

Follow the 5 sections of the application and enter your details accordingly. When you are finished, submit your application.

| Course Detail Personal Info Statement Documents Submit Application                       |              |              |                               |  |  |  |
|------------------------------------------------------------------------------------------|--------------|--------------|-------------------------------|--|--|--|
| Applicant and Course Detail                                                              |              |              |                               |  |  |  |
|                                                                                          |              |              | Messages   Institutional Docs |  |  |  |
| Will your fees be funded by the Student<br>Loan Company / Student Finance<br>England? ": | O Yes O No   |              |                               |  |  |  |
| Select one category that best describes your current residential status *:               |              | $\vee$ 0     |                               |  |  |  |
| Programme Group *:                                                                       | Postgraduate | $\checkmark$ |                               |  |  |  |
| Intake *:                                                                                |              | $\checkmark$ |                               |  |  |  |
| Programme *:                                                                             |              |              | $\vee$                        |  |  |  |
| Delivery Pattern *:                                                                      |              | $\checkmark$ |                               |  |  |  |
| This programme will run on one of the following site(s):                                 |              |              |                               |  |  |  |
| Course level:                                                                            |              |              |                               |  |  |  |
| Entry level:                                                                             |              | $\vee$       |                               |  |  |  |
| Course fee (GBP):                                                                        | Course fee   |              |                               |  |  |  |
| Title *:                                                                                 | Mrs          | V            |                               |  |  |  |